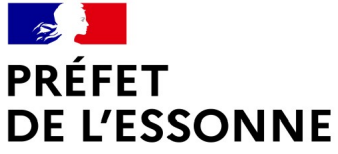

**Sous-Préfecture d'Etampes**

Liberté Égalité Fraternité

# Notice pour effectuer une déclaration de manifestation sportive / randonnées / homologation de circuit / petit train touristique / lâcher de ballons / ball trap organisée dans le département de l'Essonne

Mise à jour : 09/07/2021

### Accès au site « Démarches simplifiées ».

La démarche est accessible via le lien suivant :

[https://www.essonne.gouv.fr/Demarches-administratives/Manifestations-sportives-](https://www.essonne.gouv.fr/Demarches-administratives/Manifestations-sportives-Randonnees/)[Randonnees/](https://www.essonne.gouv.fr/Demarches-administratives/Manifestations-sportives-Randonnees/)

Celui-ci renvoie à une page de connexion. Il y a trois modes de connexion possible :

- si vous vous connectez pour la première fois sur Démarches-simplifiées et que vous ne possédez pas de compte France Connect, vous pouvez créer un compte en cliquant sur le bouton « créer un compte », vous devrez renseigner une adresse courriel et un mot de passe, puis cliquer sur le bouton « se connecter ».
- si vous possédez déjà un compte sur le site Démarches simplifiées, vous pouvez utiliser vos identifiants de connexion et votre mot de passe pour vous connecter ;
- si vous possédez un compte France Connect, vous serez invité à cliquer sur le bouton « France Connect » et à choisir un compte de connexion, vous serez ensuite redirigé automatiquement vers Démarches-simplifiees.fr ;

### Délai pour déposer un dossier

Toute déclaration doit être effectuée **1 à 2 mois avant la date de l'évènement** (en fonction de la réglementation liée au type de demande).

Tout dossier déposé hors-délai fera l'objet d'une décision de rejet.

## Procédure de préparation et de dépôt du dossier

#### Remplir les champs :

Les champs à côté desquels se trouve un astérisque sont obligatoires.

Un dossier incomplet peut être enregistré en tant que brouillon. Il pourra être complété à tout moment, sans être visible par l'administration.

#### Déposer des pièces jointes :

Il est possible de déposer des pièces-jointes en fin de formulaire. La capacité maximale d'ajout de pièce-jointe est de 20 Mo par enregistrement. Si l'ensemble des documents à déposer dépasse cette taille, il conviendra de les enregistrer en plusieurs fois.

#### Co-constuire un dossier :

Il est possible d'inviter un tiers à compléter un dossier. Pour ce faire, il convient de saisir l'adresse e-mail de la personne dans l'onglet « personnes impliquées » en haut à droite de l'écran. La personne ainsi invitée à co-construire le dossier pourra compléter et modifier l'ensemble des champs.

#### Soumettre un dossier :

Une fois le dossier complété, pour qu'il soit soumis au service instructeur, il convient de cliquer sur le bouton « soumettre mon dossier ». Il apparaîtra alors comme étant « en construction ». A ce stade, le dossier peut encore être consulté, modifié ou complété.

Toutefois, le service instructeur peut modifier à tout moment l'état du dossier en le déclarant « en instruction ». **Un dossier en instruction ne peut plus subir aucune modification**. **Aussi, il est recommandé de ne soumettre que des dossiers complets**.

Dans tous les cas, un dossier pour lequel les champs obligatoires ne sont pas remplis ne pourra pas être soumis à l'administration.

Lorsque le dossier est soumis, un courriel d'accusé de réception vous sera transmis sur l'adresse courriel utilisée lors de la connexion.

### **Décisions**

À l'issue de l'instruction, trois décisions peuvent être prises :

- − une décision d'acceptation de la demande ;
- − une décision de rejet du dossier avec demandes de pièces complémentaires ou de précisions / modifications à apporter au dossier ;
- − un accusé de classement sans suite lorsque la demande a été mal orientée et ne concernait pas le service des polices administratives. Le service des polices administratives se tiendra dans ce cas à la disposition du requérant pour l'aider à orienter sa requête.

Une décision d'acceptation d'organisation de l'évènement permettra à la personne ayant soumis le dossier de recevoir par courriel soit un arrêté préfectoral d'autorisation/d'homologation soit un récépissé de déclaration (suivant le cas).

Les prescriptions mentionnées dans l'arrêté ou sur le récépissé devront être prise en compte par l'organisateur.

#### **Rappels :**

Cette procédure déclarative ne vous dispense en aucun cas des procédures suivantes :

• L'organisation de toutes manifestations sportives, randonnées etc… rassemblant des personnes sur la voie publique ou dans un lieu ouvert au public, implique la mise en place de dispositifs de sécurité.

Votre projet doit donc également être déclaré auprès du bureau défense et protection civile (BDPC) de la Préfecture de l'Essonne via « Démarches simplifiées.fr » accessible via le lien suivant <http://www.essonne.gouv.fr/Demarches-administratives/Rassemblements>. Cette déclaration a vocation à évaluer le dispositif de sécurité nécessaire pour chaque évènement, notamment pour faire face à la menace terroriste. En fonction de cette évaluation, le BDPC sollicitera, si nécessaire, un dossier de sécurité complémentaire.

• D'autre part, dans le cadre de la sécurisation d'un évènement, tout agent de sécurité positionné sur la voie publique ou devant opérer des palpations, une demande d'autorisation doit être sollicitée à l'adresse courriel suivante : [pref-polices-speciales@essonne.gouv.fr](mailto:pref-polices-speciales@essonne.gouv.fr)